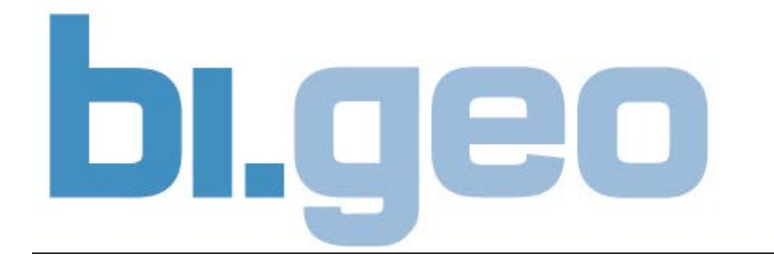

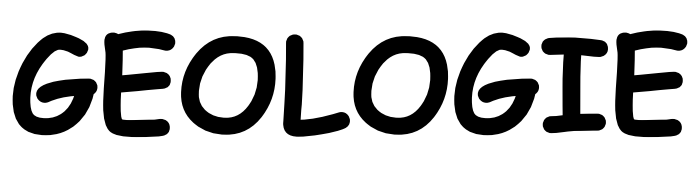

### **220 001 VU**

# **Unterlagen zur Geologieübung KOMPASSMESSEN**

**WS 2016/17** 

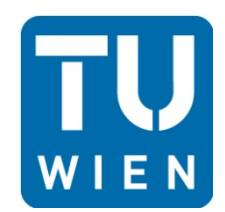

**Institut für Geotechnik Forschungsbereich für Ingenieurgeologie**

Technische Universität Wien Karlsplatz 13/220-1, A-1040 Wien, Tel.: +43-1-58801-20301 Email: christine.cerny@tuwien.ac.at http://www.ig.tuwien.ac.at

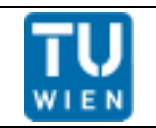

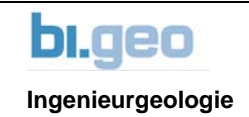

## **Gefüge**

Die Raumdaten (Art und Lage der Gefügeelemente) im Inneren eines betrachteten Bereiches beschreiben dessen Gefüge.

### **Beispiele für flächenhafte Gefügeelemente:**

**(Sedimentäre) Schichtung (ss):** lagenweiser Aufbau von Sedimentgesteinen, der durch Änderungen in den Sedimentationsbedingungen (z.B. Wasserspiegelschwankungen) entstanden ist (Ablagerung "Schicht auf Schicht").

**Schieferung (s):** Merkmal metamorpher Gesteine, das durch Stoffumlagerungen oder differentielle Bewegungen entstanden ist. Diese Umlagerungen bzw. diese Bewegungen führten zur Einregelung der plattigen bzw. stengeligen Minerale (z. B. Glimmer, Hornblende).

**Fugen, Klüfte:** Trennflächen im Gestein, längs deren der Zusammenhalt ganz oder teilweise aufgehoben ist.

Solche Trennflächen entstehen z.B. durch Beanspruchung eines Gesteins über seine Bruchgrenze hinaus (durch Tektonik, durch Temperaturspannungen, durch künstliche Schaffung einer freien Oberfläche, wobei der ursprüngliche dreiachsige Spannungszustand verloren geht,...). Schicht- bzw. Schieferungsklüfte nennt man Trennflächen, die durch das "Aufgehen" von Schicht- bzw. Schieferungsflächen entstanden sind.

### **Beispiele für linienhafte Gefügeelemente:**

**Faltenachse:** längs des Scheitels einer Falte gedachte Linie

**Harnisch (-striemen):** Spuren einer Bewegung an einer Fläche

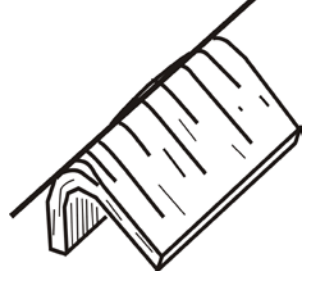

Die Gefügeelemente (ihrer Art und Lage nach festgehalten, z.B. in Gefügediagrammen) im Fels beschreiben das Gefüge dieses Bereiches.

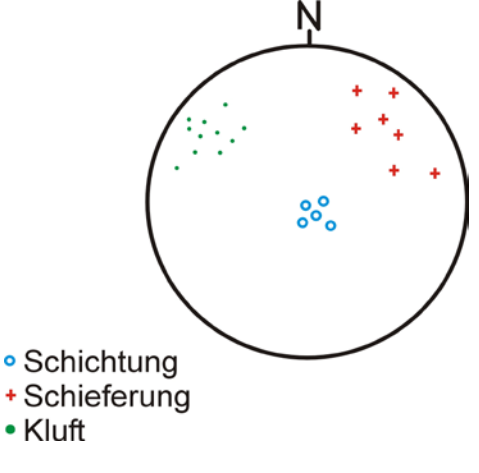

Abb.: Gefügediagramm

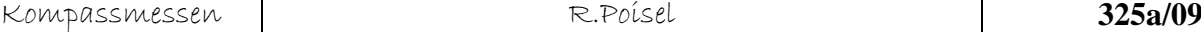

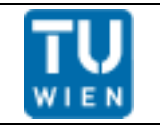

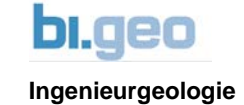

### **Beispiele für den Einfluss des Trennflächengefüges auf die Standsicherheit von Bauwerken in Fels**

#### **Felsböschungen**

Abgleiten eines Großkluftkörpers auf einer unterschnittenen Kluft

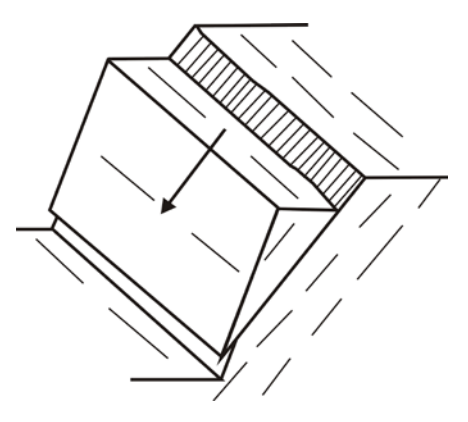

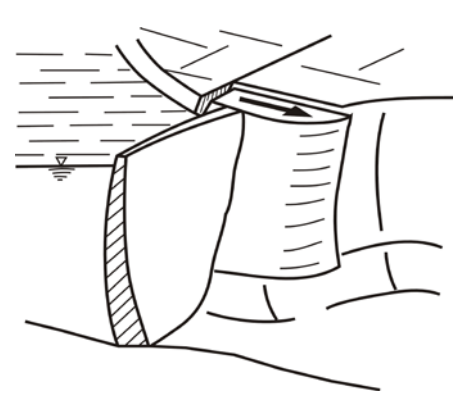

#### **Gründungen**

Versagen eines Talsperrenwiderlagers

#### **Tunnel und Kavernen**

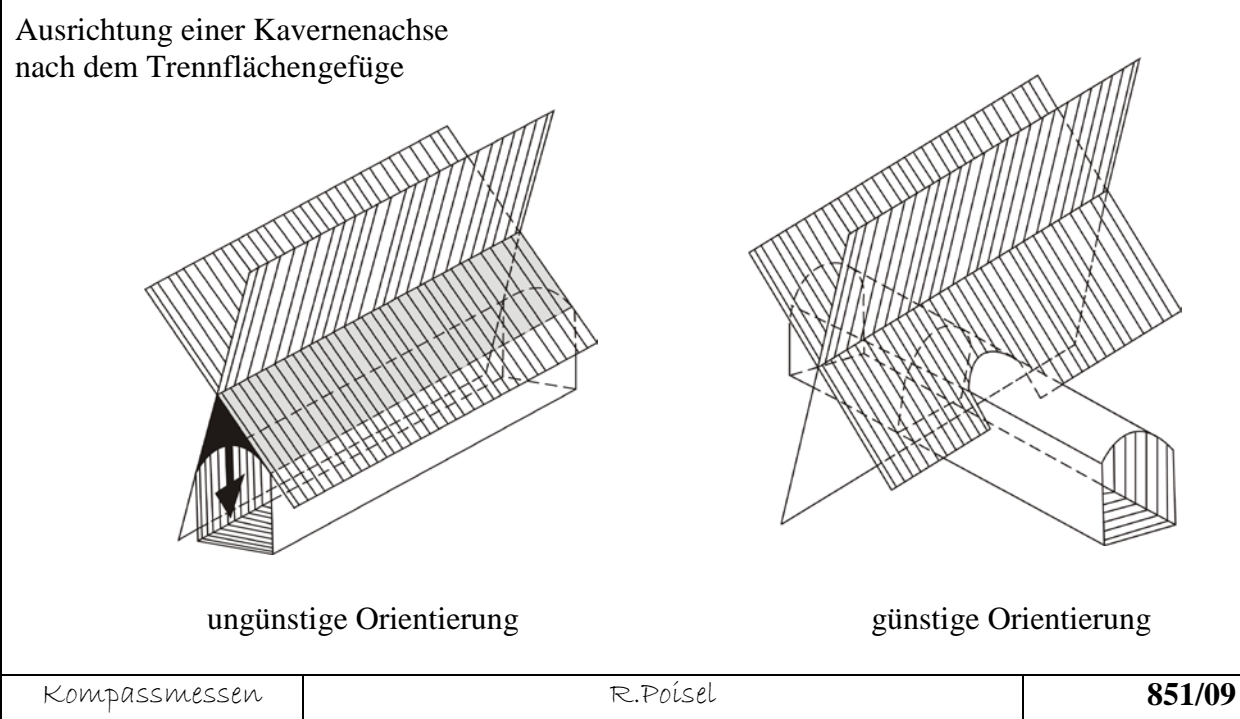

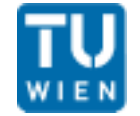

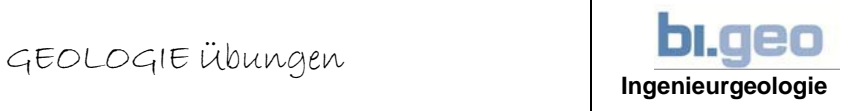

### **Gebräuchliche Bezeichnungsweisen für die Raumstellung geologischer Flächen**

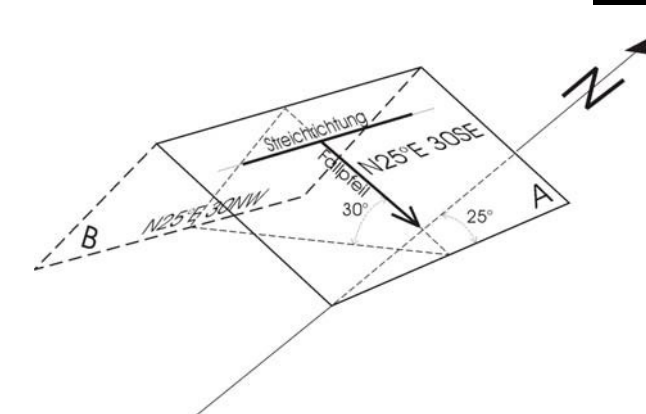

Beispiel 1: Fläche A: N25°E30°SE unserem Beispiel SE, (da auch 1: Fläche A: N25°E30°SE – Fallen möglich wäre). Fläche B: N25°E30°NW

#### **1) Angabe der Streichrichtung und Fallrichtung І**

- a) Angabe des Azimuts der Streichrichtung durch Festlegung ihres Winkels gegen die Nordrichtung (in unserem Beispiel N 25°E), jeweils bis 90° von N gegen E bzw. N gegen W.
- b) Angabe des Winkels zwischen der Horizontalebene und dem Fallpfeil, im Beispiel 30°, ergänzt durch die <u>Fallrichtung</u> in unserem Beispiel SE, (da auch NW –

Ganze Anschreibung: N 25° E 30° SE

#### **2) Angabe der Streichrichtung und der Fallrichtung -ІІ**

Von 1) dadurch unterschieden, dass der Winkel zwischen N und der Streichrichtung einsinnig im Uhrzeigersinn von N=  $0^{\circ}$  über E=  $90^{\circ}$  bis S=180° gezählt wird. (Bsp1: ganze Ausschreibung der Fläche A:025/30 SE)

#### **3) Angabe der Fallrichtung und des Fallwinkels (die bei uns eingeführte Methode!!!)**

Es wird nicht das Azimut des Streichens (und der Fallwinkel) sondern das Azimut des Fallpfeils (und der Fallwinkel) angegeben.

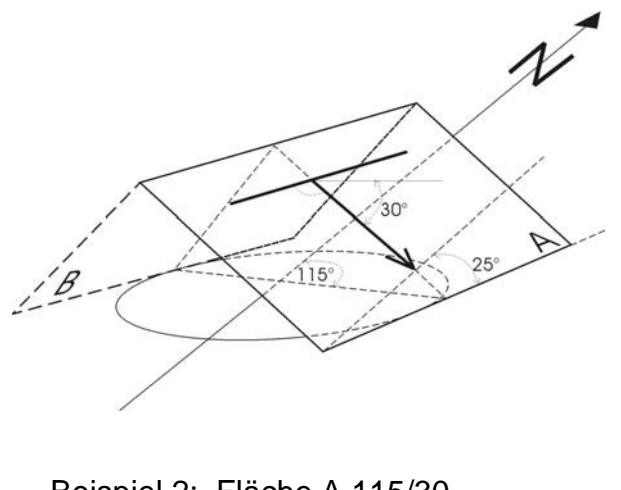

Die Raumstellung der Fläche A ist durch die Zahlenangabe festgelegt. Die Gegenfläche B hätte die Angabe 295/30.0

**Anmerkung:** Um Verwechslungen zu vermeiden wurde von Prof. Clar (Wien), der zweckmäßige Vorschlag gemacht, das Azimut, das sich auf den Vollkreis = 360° (oder 400°) bezieht, immer dreistellig anzuschreiben, z. B.: 005°, 044°, 225°, der Fallwinkel immer zweistellig. In der Bundesrepublik Deutschland

Beispiel 2: Fläche A 115/30 beginnt sich die Umstellung auf eine Fläche B 295/30  $\vert$  400° - Einteilung einzubürgern. Wir machen derzeit hiervon noch keinen Gebrauch.

Der Aussageinhalt aller dieser Beschreibungsweisen ist derselbe. Es ist reine Gepflogenheit von Schule zu Schule, der einen oder anderen Schreibweise den Vorzug zu geben. In Anlehnung an die angloamerikanische Praxis bürgert sich die Schreibweise nach 3) immer mehr ein. Schreibweisen 1) und 2) bei uns außer Gebrauch.

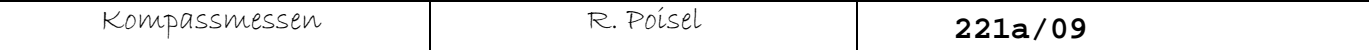

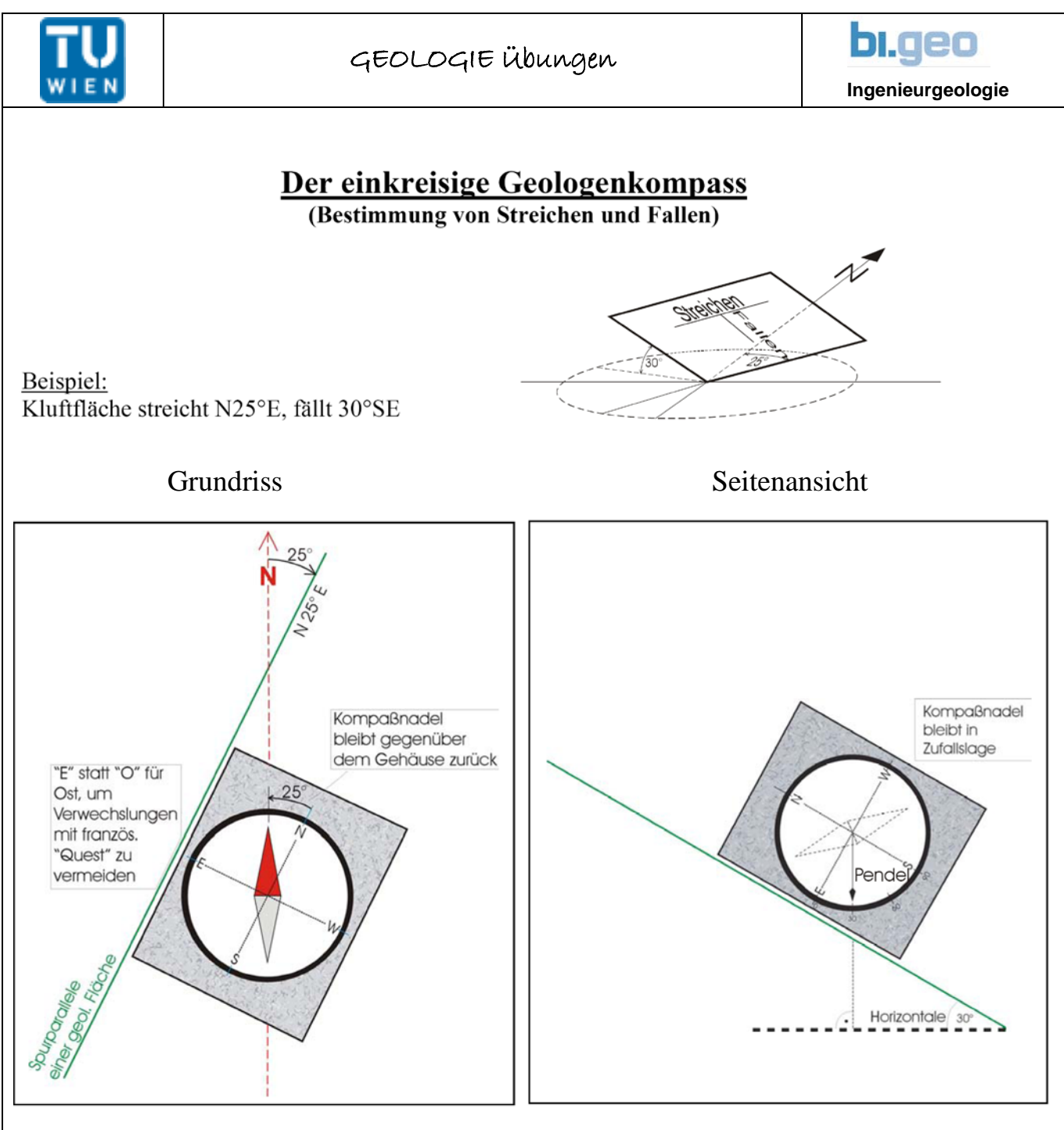

#### **Messung des Streichens**

einer geologischen Fläche z.B.: Schichtfläche (ss), Schieferungsebene (s), Kluft (kl)....

(In entsprechend angepasster Weise kann man auch das Azimut des Fallpfeiles messen)

#### **Messung des Fallwinkels**

Der Neigungsmeter (Klinometer) im Kompass kann, wie hier dargestellt ein einfaches Pendel sein. Bei anderen Ausführungen ist das Pendel durch eine schwenkbare Wasserwaage ersetzt.

Zur Beachtung: "Streichen" und "Fallen" sind wichtige Begriffe in der Geologie. Für die zahlenmäßige Festlegung der Raumstellung einer Fläche (z.B.: Kluftfläche, Schieferungsfläche u.s.w.) aber benützen wir – außer dem Fallwinkel – nicht das Azimut der Streichrichtung sondern des Fallpfeils.

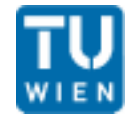

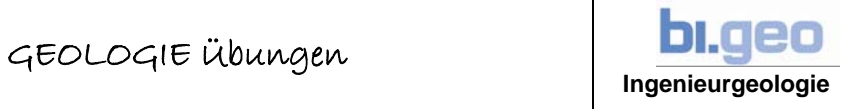

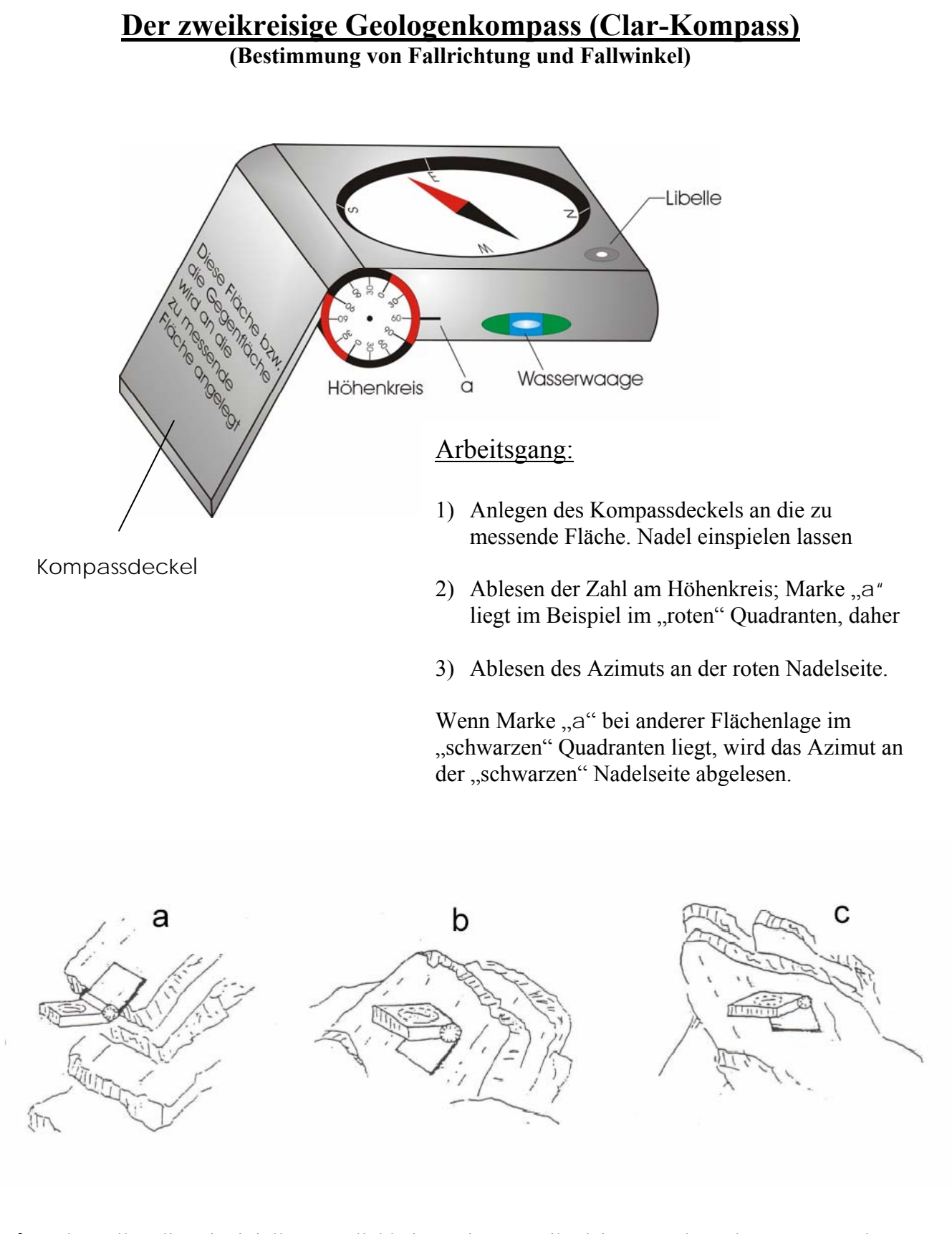

**a**, **b** und **c** sollen die prinzipiellen Möglichkeiten, einen zweikreisigen Geologenkompass anzulegen, veranschaulichen. Der Kompass wird für den Messvorgang mit Hilfe der eingebauten Wasserwaage oder Libelle horizontal eingestellt.

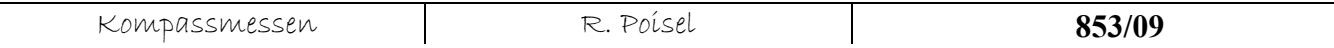

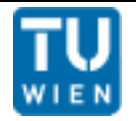

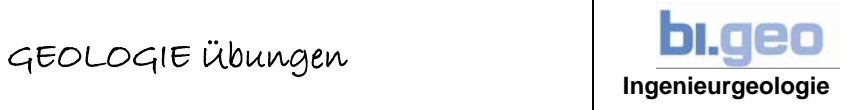

### **Kompassnadelabweichungen**

Wie allgemein bekannt, führen Kompassmessungen in der Nähe von Baumaschinen, Bewehrungsstahl u.s.w., sowie in der Nähe von Erzkörpern bzw. Vererzungen zu falschen Ergebnissen.

Gleiches gilt für Gebiete, in denen die magnetische Nordrichtung von der geographischen Nordrichtung abweicht (Deklination ≠ 0). Für Messungen in solchen Gebieten kann der Teilkreis des Kompasses verdreht werden, um die jeweilige Deklination bei der Messung automatisch zu berücksichtigen. In Österreich ist die Deklination derzeit praktisch gleich 0; sie kann daher bei der Bestimmung der Raumstellung von Gefügeelementen vernachlässigt werden

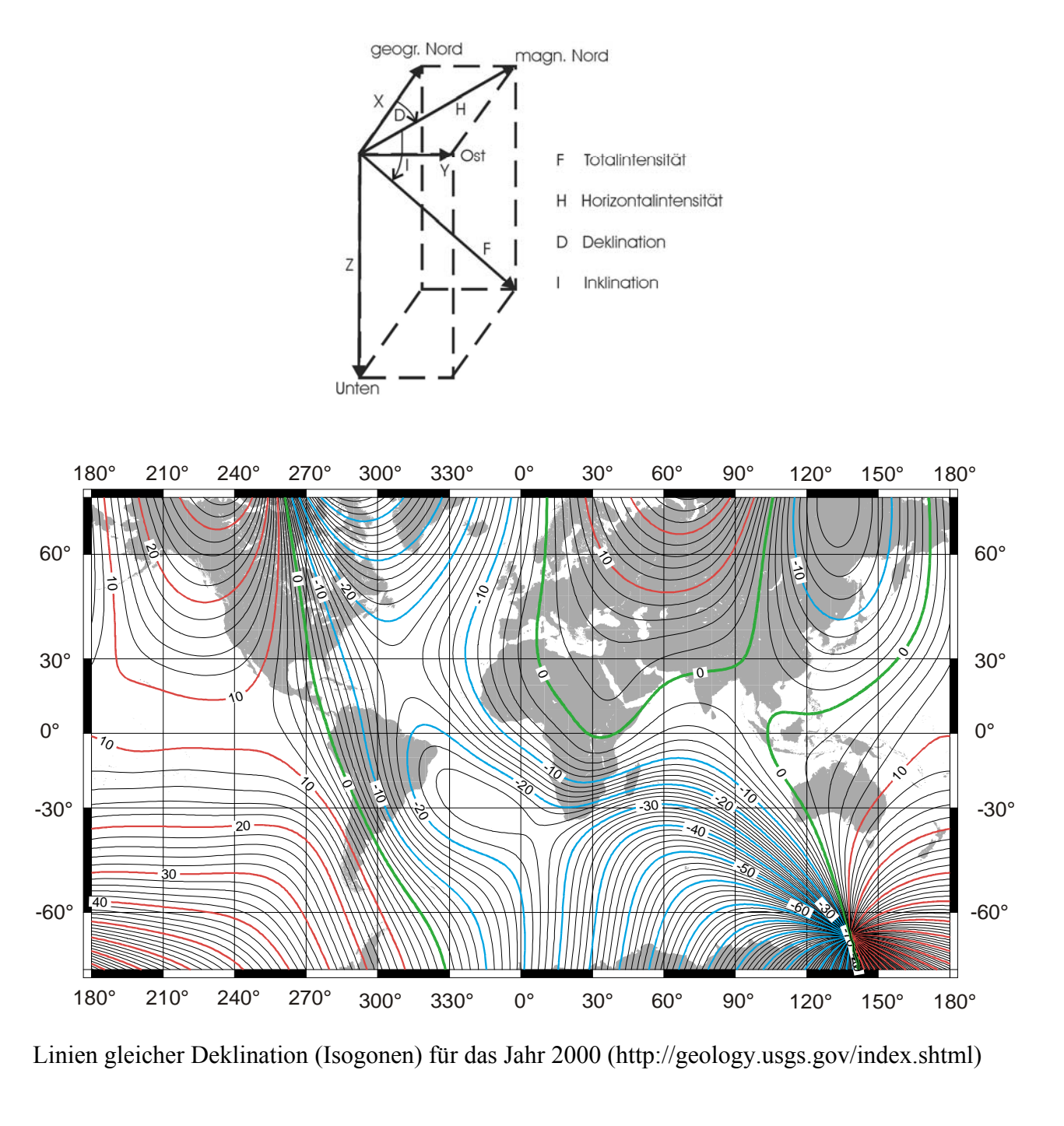

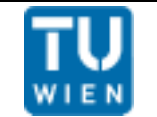

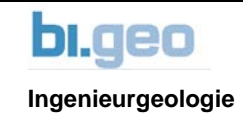

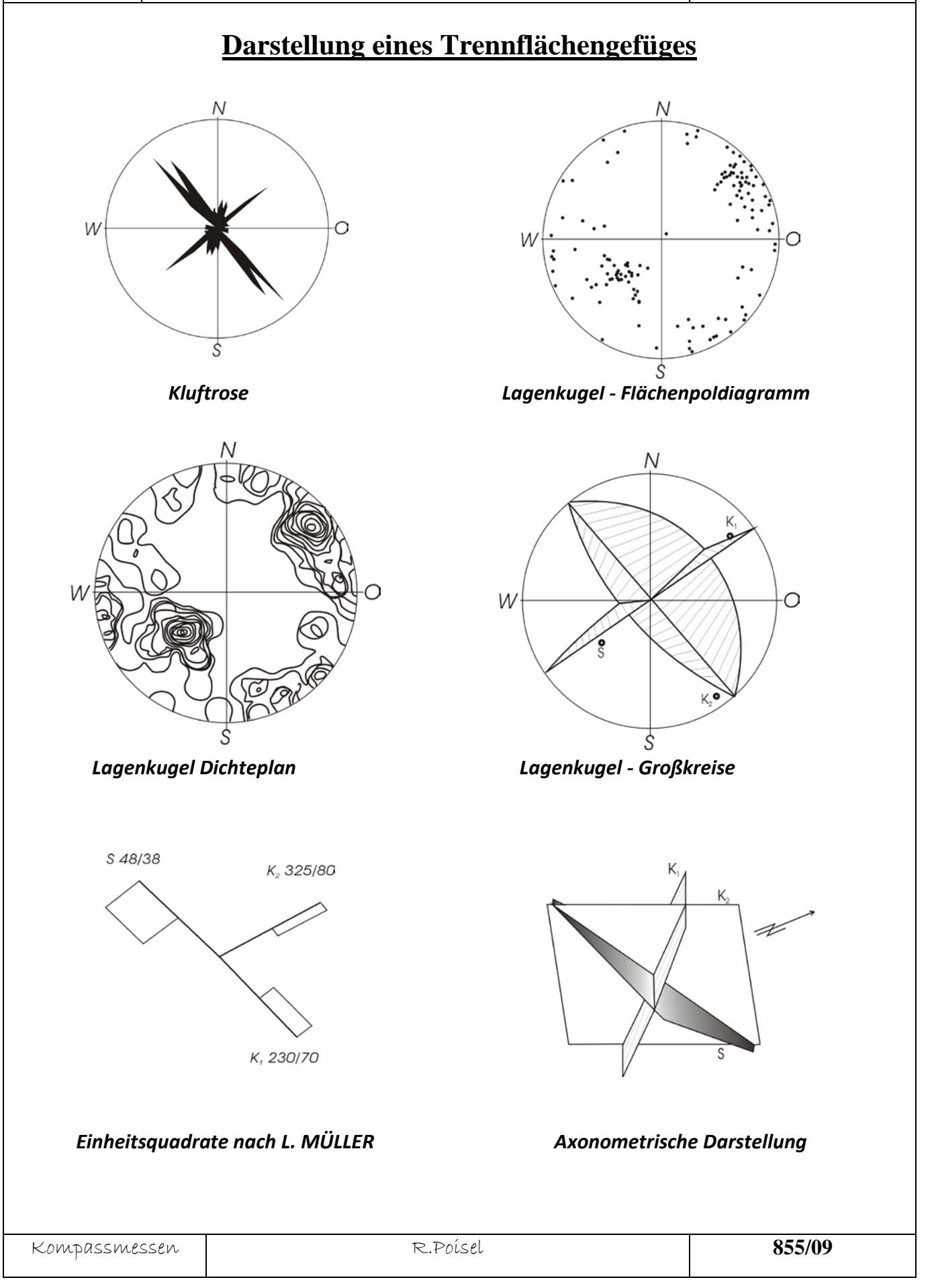

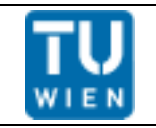

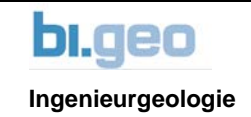

### **Die Lagenkugel**

Die Lagenkugel dient zur Abbildung sowohl der Raumstellung von flächenhaften und linienhaften Gefügeelementen als auch der Stellung solcher Elemente zueinander.

Vorerst werden alle betrachteten Gefügeelemente (gedanklich) so parallel verschoben, dass sie durch einen Punkt verlaufen. Der Verschnitt der Gefügeelemente mit einer nach den Himmelsrichtungen orientierten Kugel um diesen Punkt gibt die Raumstellung der Elemente eindeutig wieder. Aus Vereinfachungsgründen wird nur die untere Hälfte der Kugel (Lagenkugel) betrachtet.

#### **Raumstellung einer Linearen**

Abbildung der Raumstellung einer Linearen durch deren Durchstoßpunkt (D) durch die Lagenkugel.

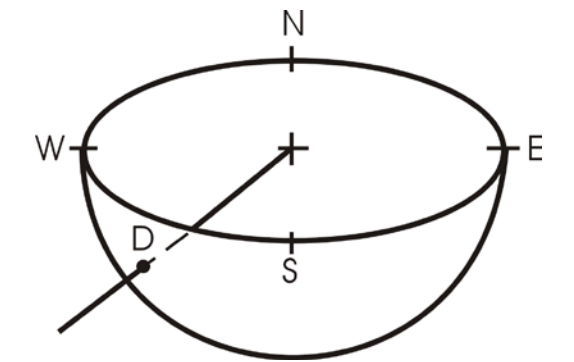

#### *Raumstellung einer Fläche*

Abbildung der Raumstellung einer Fläche (ε) durch deren Schnittkreis (K) und den Durchstoßpunkt der im Mittelpunkt der Kugel (M) errichteten Flächennormalen (Pol P); Der Pol (P) der Fläche ist zugleich der Berührungspunkt einer zur Fläche parallelen Tangentialebene ( $\tau$ ).

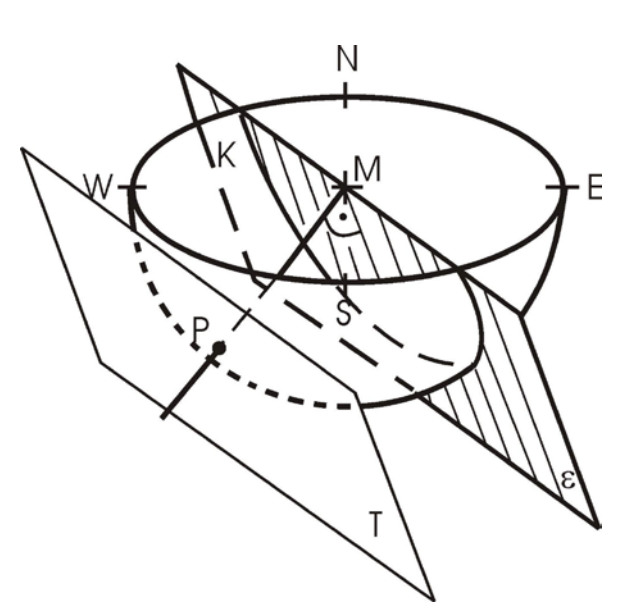

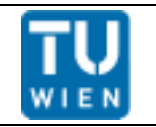

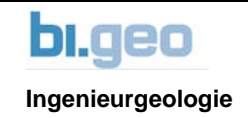

#### **Die flächentreue Projektion der Lagenkugel**

Zur Darstellung von Gefügen (z.B. in Karten bzw. Plänen) wird die Lagenkugel in eine Zeichenebene projiziert. Diese Projektion erfolgt flächentreu, um in der Zeichenebene Besetzungsdichten (Pole/ Flächeneinheit) bestimmen zu können (siehe Studienblatt "Gefügestatistik").

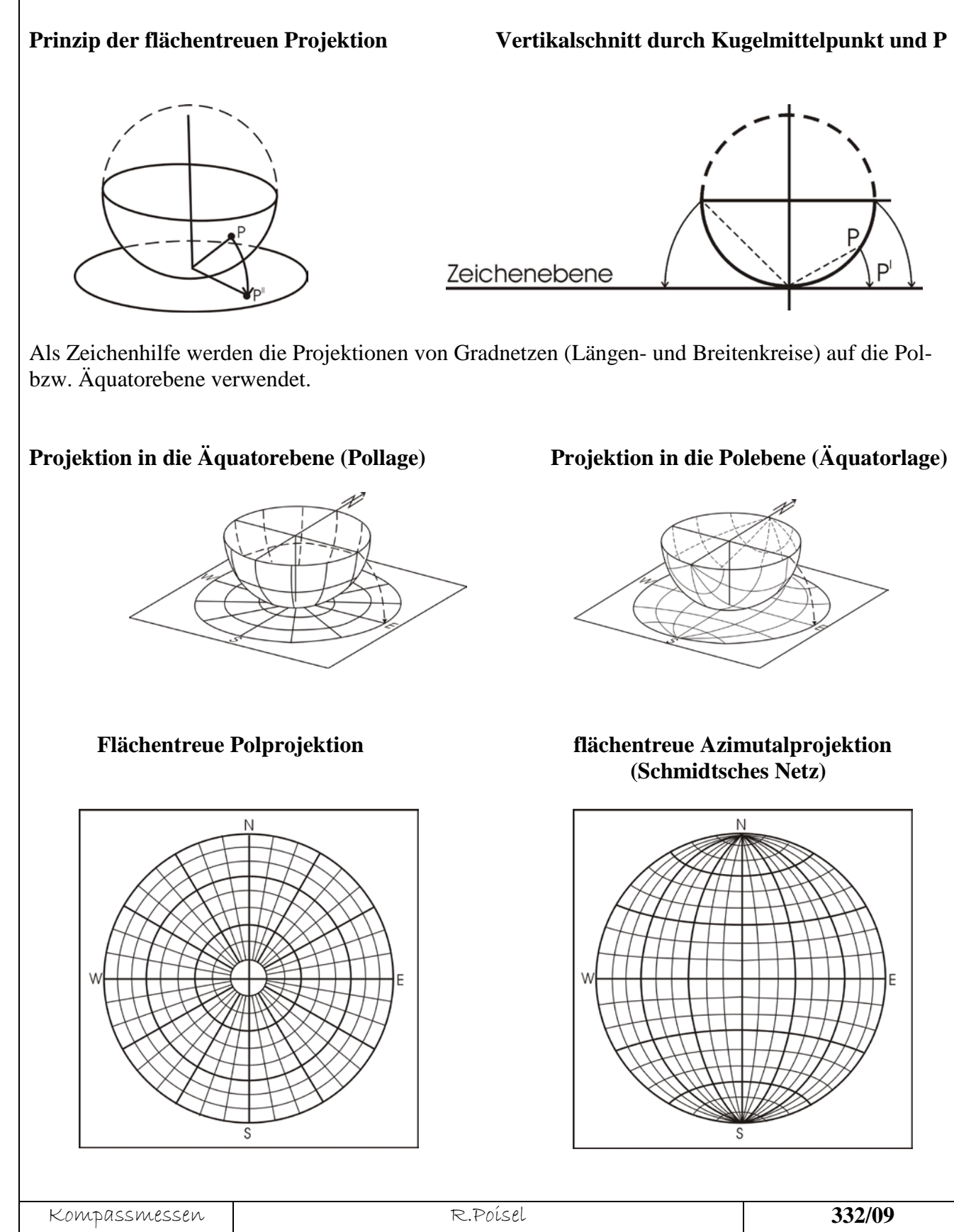

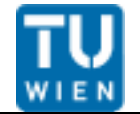

#### GEOLOGIE Übungen

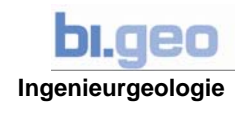

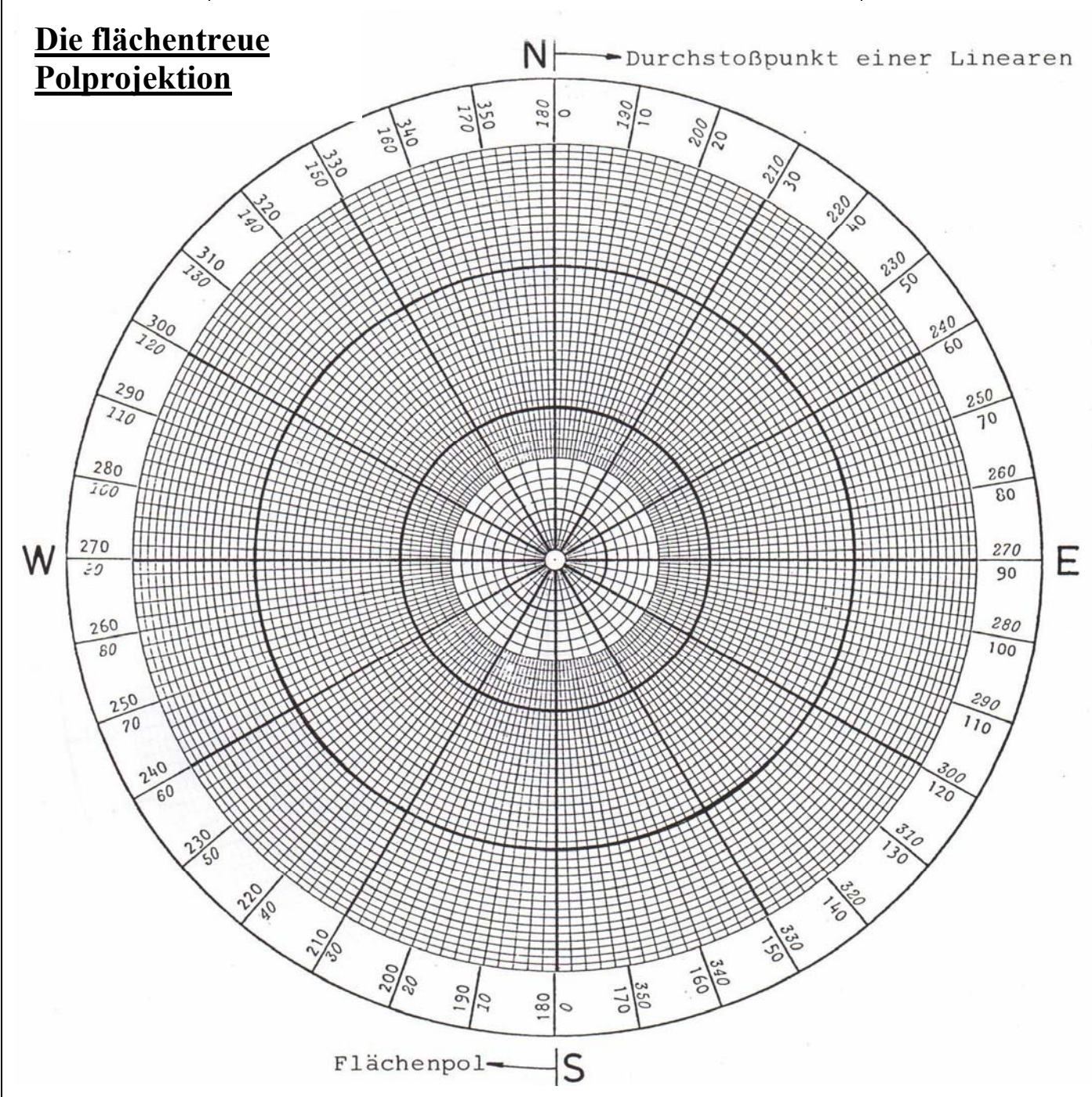

Die flächentreue Polprojektion wird zur raschen Eintragung von Polen flächenhafter Gefügeelemente und von Durchstoßpunkten linearer Gefügeelemente verwendet. Mit diesem Netz können keine geometrischen Aufgaben gelöst werden.

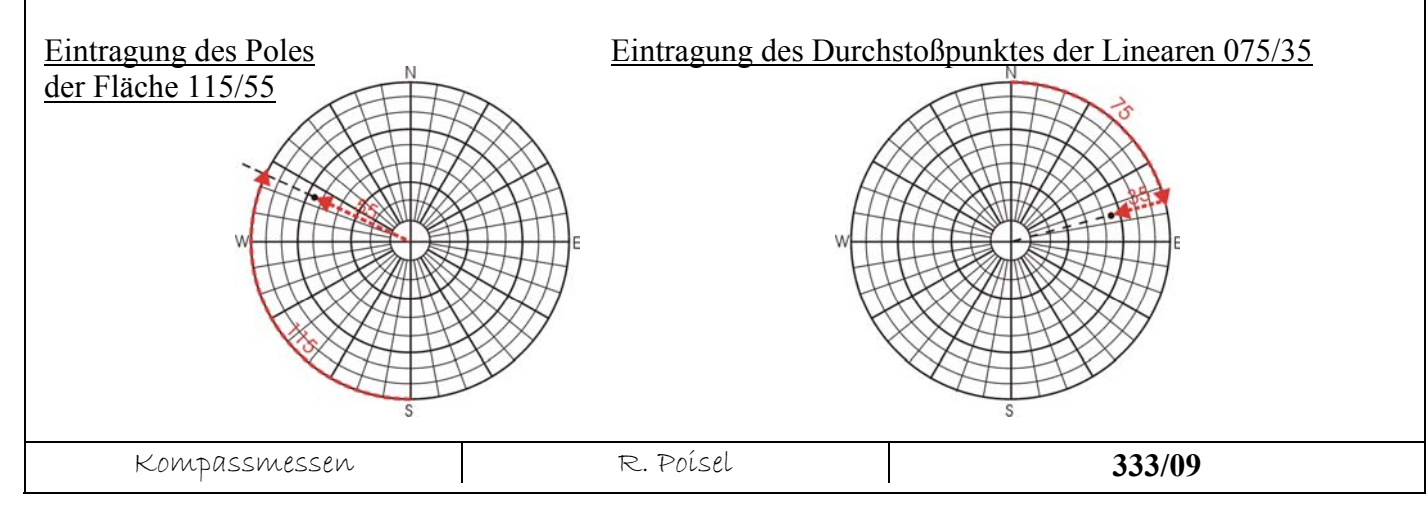

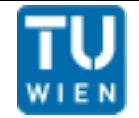

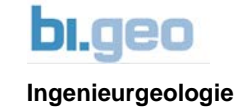

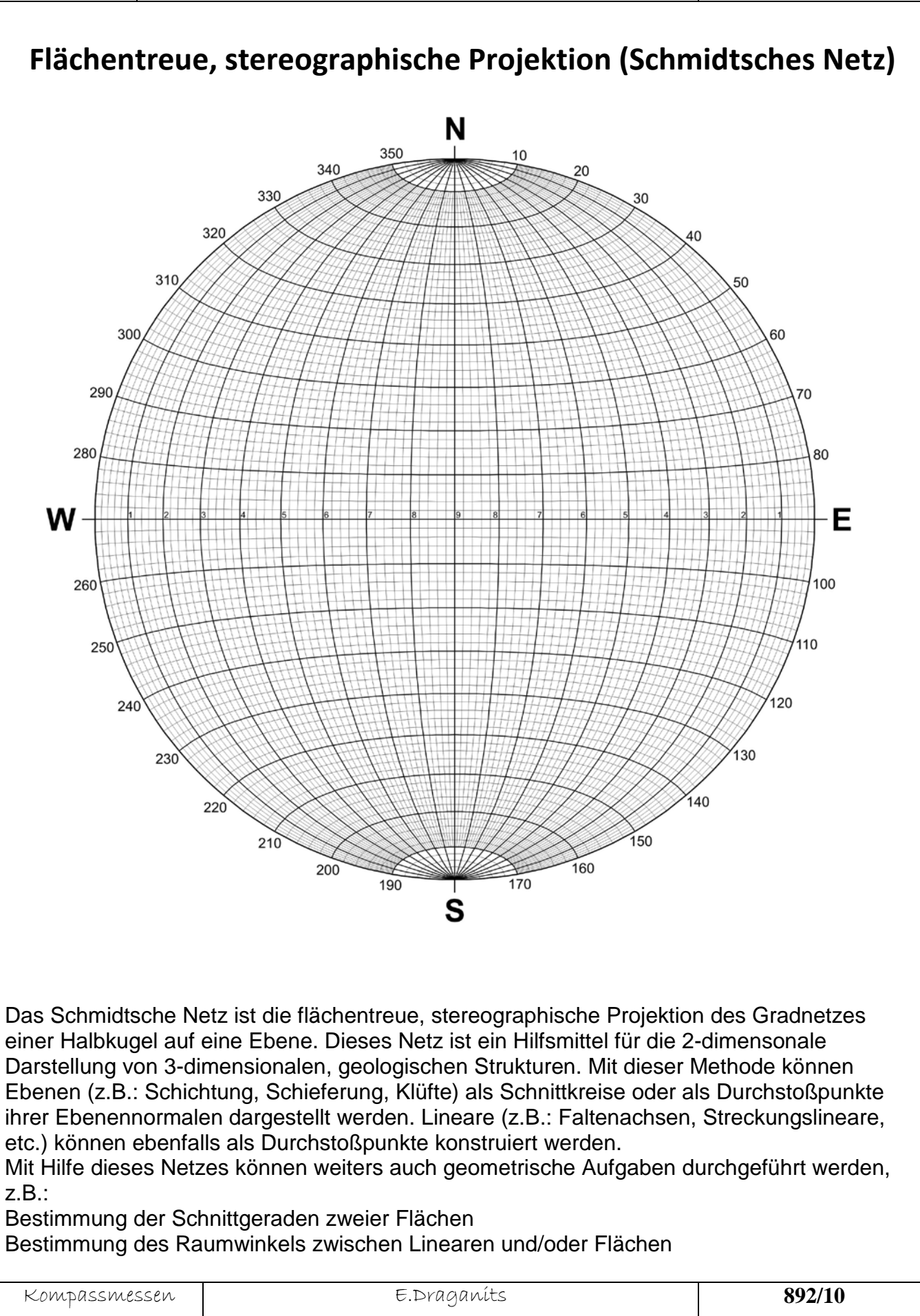

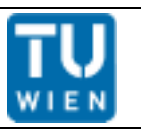

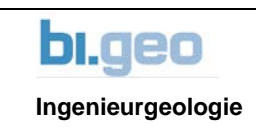

### **Eintragung von Flächen und Linearen in das Schmidtsche Netz**

Für das Eintragen von Flächen und Linearen braucht man: ein Schmidtsches Netz, Transparentpapier, Bleistift und optional einen Reißnagel.

#### Tipps:

Vor der Konstruktion immer die Lage der einzelnen Gefügeelemente im Raum vorstellen!!!

Die Durchstoßpunkte von flachen Linearen befinden sich nahe des Umrißkreises des Netzes, je steiler (= je höher der Fallwinkel) sie sind, desto näher sind sie beim Kreismittelpunkt.

Die wahren Fallwinkel von Ebenen und Linearen können grundsätzlich nur an der E-W-Achse und der N-S-Achse des Schmid schen Netzes eingetragen bzw. abgelesen werden.

Zum Ablesen der Werte von bereits eingetragenen Punkten sind die einzelnen Konstruktionsschritte in umgekehrter Reihenfolge durchzuführen.

Als erster Schritt werden die Umrisslinie des Schmidt'schen Netzes, der Netzmittelpunkt und die Himmelsrichtungen von dem darunter liegenden Netz auf das Transparentpapier durchgepaust. Der Reißnagel wird von unten durch den Mittelpunkt des Netzes und durch den Mittelpunkt des Umrisskreises des Transparentes gestochen, damit das Transparent beim Drehen genau über dem Netzmittelpunkt bleibt.

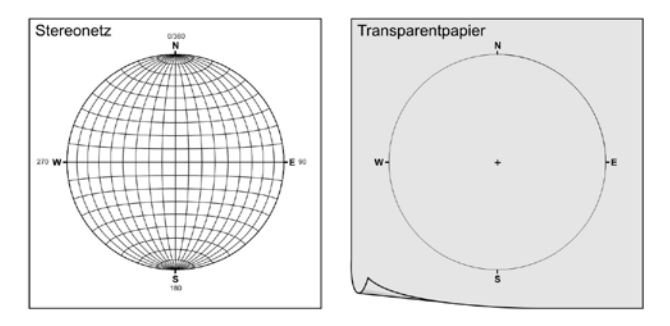

### Beispiel 1: Konstruktion des Durchstoßpunkt des Linears 240/30:

[diese Werte bedeuten, dass dieses Linear in Richtung 240 (=SW) mit 30° einfällt!!]

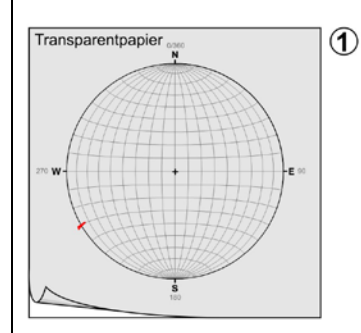

1) Markierung der Fallrichtung bei 240° am Transparentpapier.

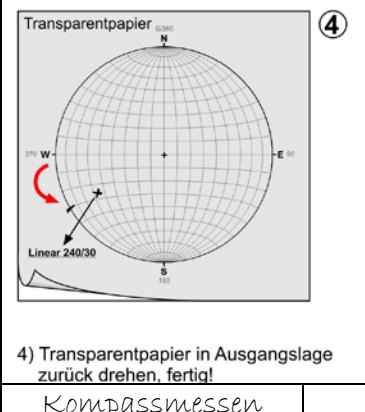

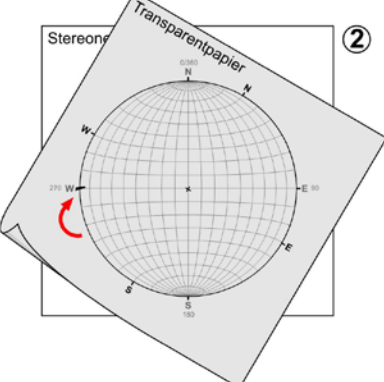

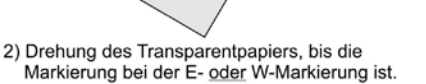

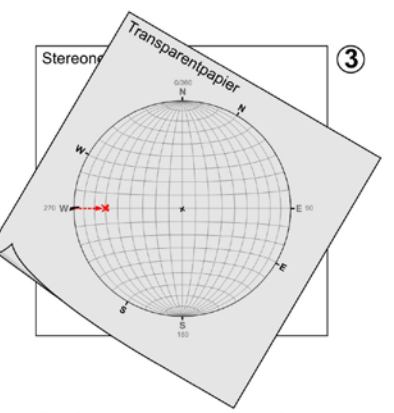

3) Abtragen des 30° Fallwinkels von der Markierung entlang der E-W-Achse nach innen. Die Kreuzmarkierung ist bereits der Durchstoßpunkt des Linears mit der Halbkugel der Projektion!

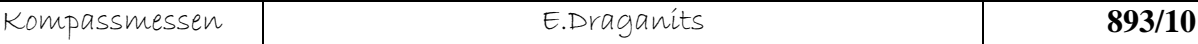

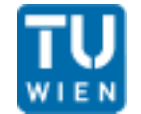

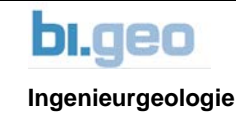

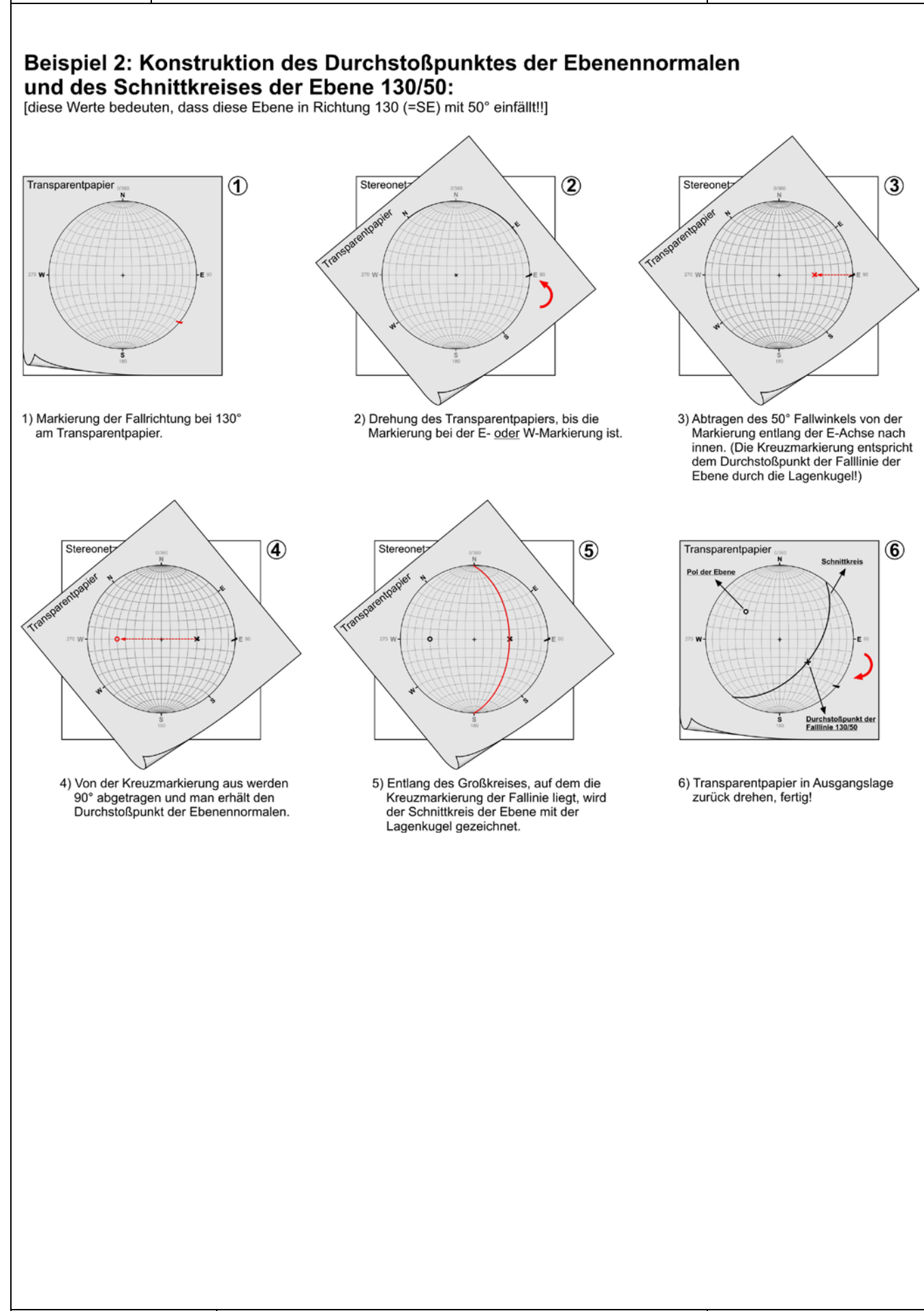

Kompassmessen E.Draganits **894/09**

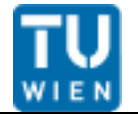

### **Bestimmung der Schnittlinie zweier Flächen und des Raumwinkels zwischen Linearen und/oder Flächen mit der flächentreuen Azimutalprojektion**

#### **Bestimmung der Schnittlinie der Flächen 130/50 und 250/30**

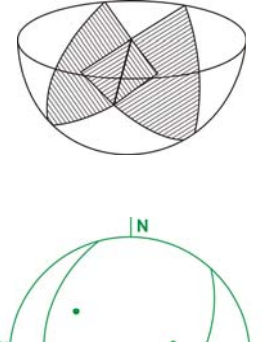

Die Schnittlinie zweier Flächen muss definitionsgemäß durch den Mittelpunkt der Lagenkugel (bzw. durch das Zentrum des Netzes) gehen.

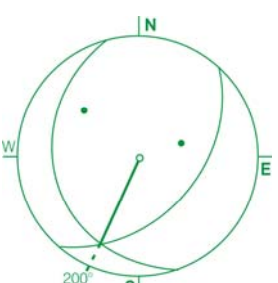

Der Schnittpunkt der Schnittkreise beider Flächen ist der Durchstoßpunkt der Schnittlinie durch die Lagenkugel. Die Fallrichtung der Schnittlinie kann direkt an der Gradteilung des Netzes abgelesen werden.

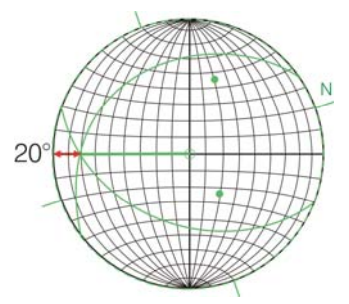

Ost – Marke des Netzes und dem Zentrum des Netzes liegt, kann vom Rand des Netzes weg der Fallwinkel der Schnittlinie abgezählt werden. Die Raumstellung der Schnittgeraden ergibt sich daher zu  $200/20$ . Wird das Deckblatt gedreht, bis der Schnittpunkt der Schnittkreise zwischen der West – oder der

#### **Bestimmung der Raumwinkel zwischen den Linearen 070/60 und 310/40**

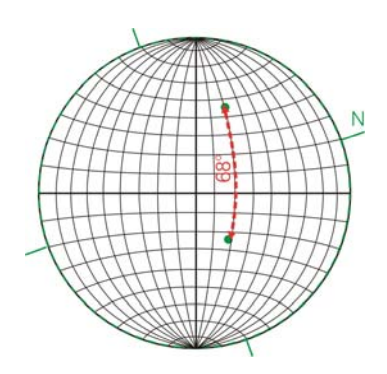

Das Deckblatt wird über dem Netz gedreht, bis die Durchstoßpunkte der beiden Linearen auf einem Großkreis des Netzes liegen. Der Winkel zwischen den beiden Durchstoßpunkten wird entlang dieses Großkreises abgezählt. Die gesuchten Winkel ergeben sich zu 68° bzw. 180 – 68 = 112°. Welcher Winkel von diesen beiden maßgebend ist, hängt von der jeweiligen Aufgabe ab. Mit Hilfe dieser Methode können auch die Winkel zwischen Linearen und Flächen (z.B. zwischen einer Kraft und einer Schieferungsfläche) und zwischen zwei Flächen (als Winkel zwischen ihren Flächennormalen) bestimmt werden (in letzterem Fall wird der Winkel zwischen den beiden Polen entlang eines Großkreises abgezählt).

*(Den Winkel zwischen einer Fläche und einer Linearen erhält man, indem man den Winkel zwischen dem Durchstoßpunkt der Linearen und dem Flächenpol abzählt und von 90° abzieht.)* 

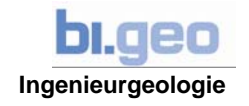

### **Kinematische Untersuchung von Kluftkörpern in Felsböschungen**

#### **1) Abgleiten eines Kluftkörpers auf einer Trennfläche (= Gleitfläche)**

Auf einer Trennfläche kann ein Kluftkörper unter alleiniger Einwirkung der Schwerkraft nur dann abgleiten, wenn der Fallpfeil der Gleitfläche ins Freie zeigt.

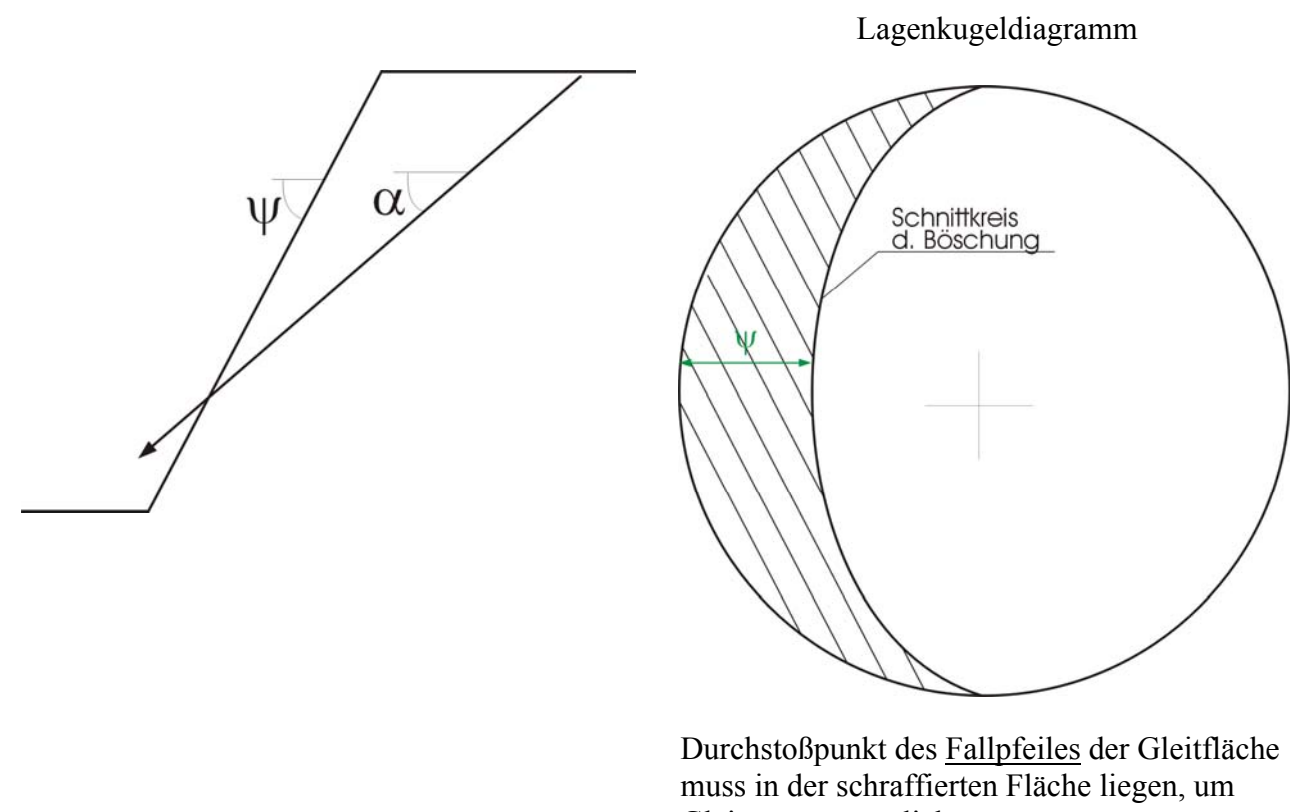

## Gleiten zu ermöglichen.

#### **2) Gleiten eines Kluftkörpers (Keil) auf zwei Trennflächen**

Auf zwei Trennflächen kann ein Kluftkörper (Keil) nur dann gleiten, wenn die Schnittlinie beider Trennflächen ins Freie zeigt. Im Lagenkugeldiagramm muss daher der Durchstoßpunkt der Schnittgeraden beider Trennflächen in der schraffierten Fläche liegen, damit Gleiten auf beiden Trennflächen möglich ist.

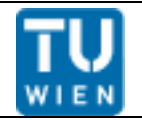

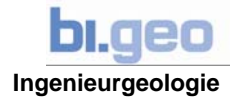

### **Gefügestatistik**

**351 Pole** 

· Schichtfläche

· Kluft <sup>◎</sup> Verwerfung

Gefügediagramme mit einigen hundert Flächenpolen sind meist unübersichtlich und Regelungen (z.B. in Kluftscharen) lassen sich nur schwer erkennen. Deshalb werden von solchen Diagrammen Dichtepläne erstellt

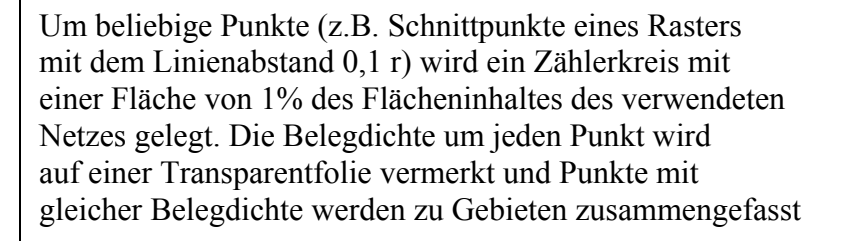

Grenze des 3-% Gebietes

Das Ergebnis dieser Auswertung ist ein Dichteplan. Er gibt an, dass z.B. an einer bestimmen Stelle in 1% der Gesamtfläche des verwendeten Netzes x% aller eingemessenen Trennflächen liegen.

> ZZ 2% - 7 Pole von 351 Polen ■ 3% - 10 Pole von 351 Polen **IIII** 4% - 14 Pole von 351 Polen 5% - 17 Pole von 351 Polen  $\overline{\mathbf{m}}$  6% - 22 Pole von 351 Polen

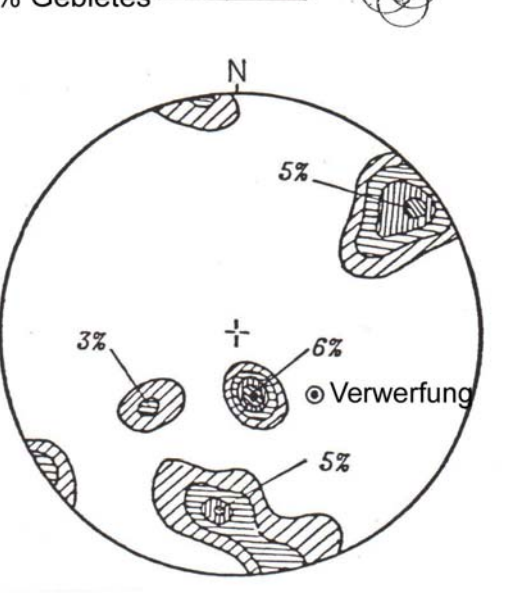

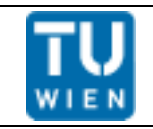

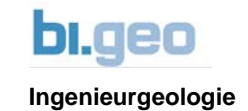

### **GeoCalculator**

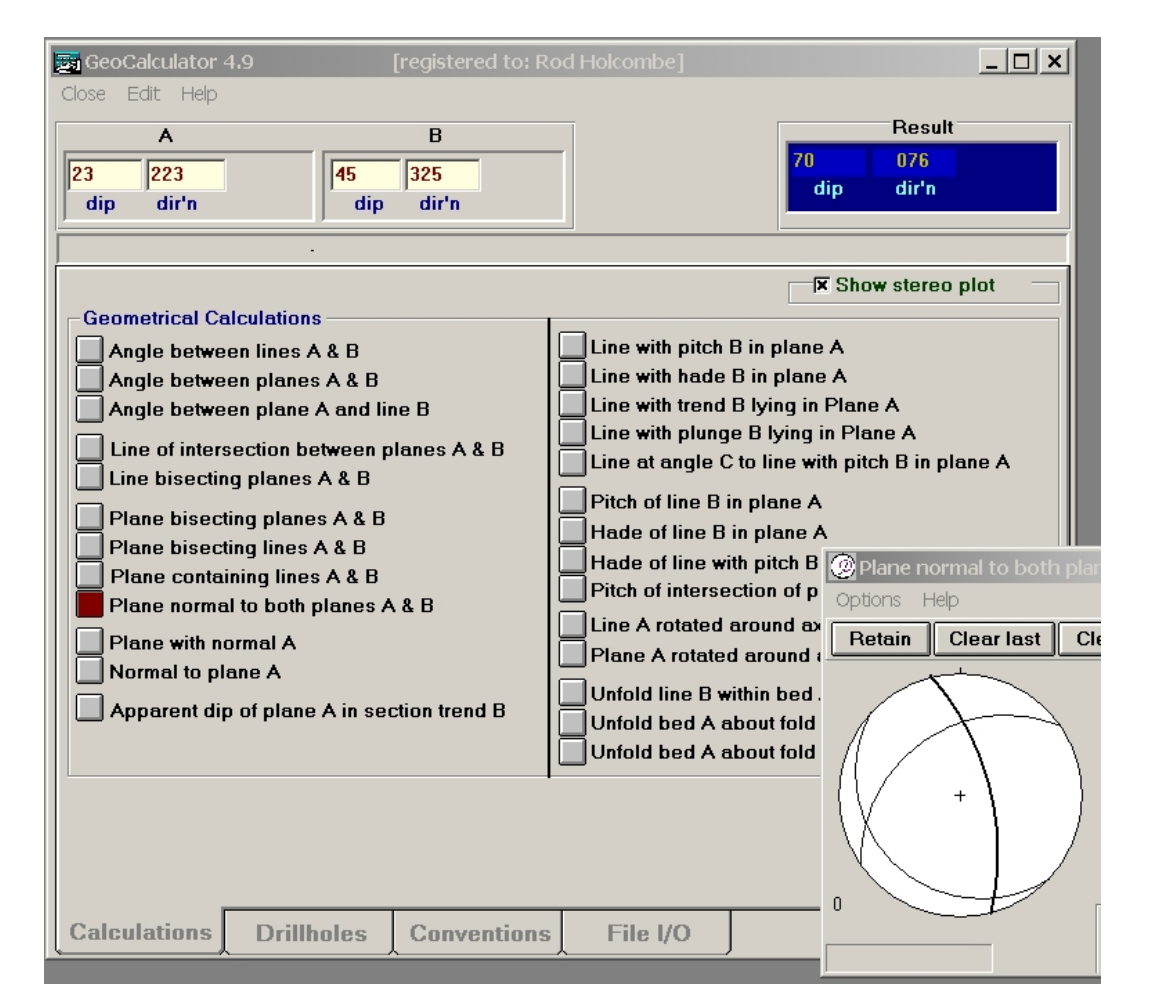

**GeoClaculator** is a program that can perform calculations on structural geological data. GeoCalculator has been developed by **Rod Holcombe** at **Holcombe Coughlin Oliver** and at the School of Earth Sciences of the **University of Queensland.**

You will be able to perform the most common calculations, such as angles between lines or planes, planes bisecting lines or planes, lines with pitch, hade, trend or plunge and more. GeoCalculator can also perform drillhole calculations for oriented, partially oriented, and unoriented cores. For every calculation you can modify the conventions you want to use. The program will show the generated results on the screen, but you can configure it to save them in a file on your hard drive. It also allows you to specify a file that it can use for inputting the values to perform calculations with. This program will let you show not only the generated results, it can also show the graphical charts that your inputs have generated.

**Copyright and License:** The unregistered version of this program can be used for free by students and academics for teaching. It is fully functional, only the drillhole calculations and the range of values that they can enter is somewhat restricted.

**Download:** [http://www.holcombe.net.au/software/rodh\\_software\\_geocalc.htm](http://www.holcombe.net.au/software/rodh_software_geocalc.htm)

**Academic Citation: Prof. Rod Holcombe, School of Earth Sciences, University of Queensland, Queensland 4072, Australia; Email: rod@holcombe.net.au**

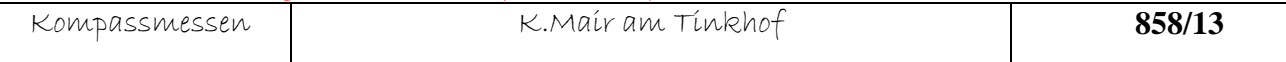

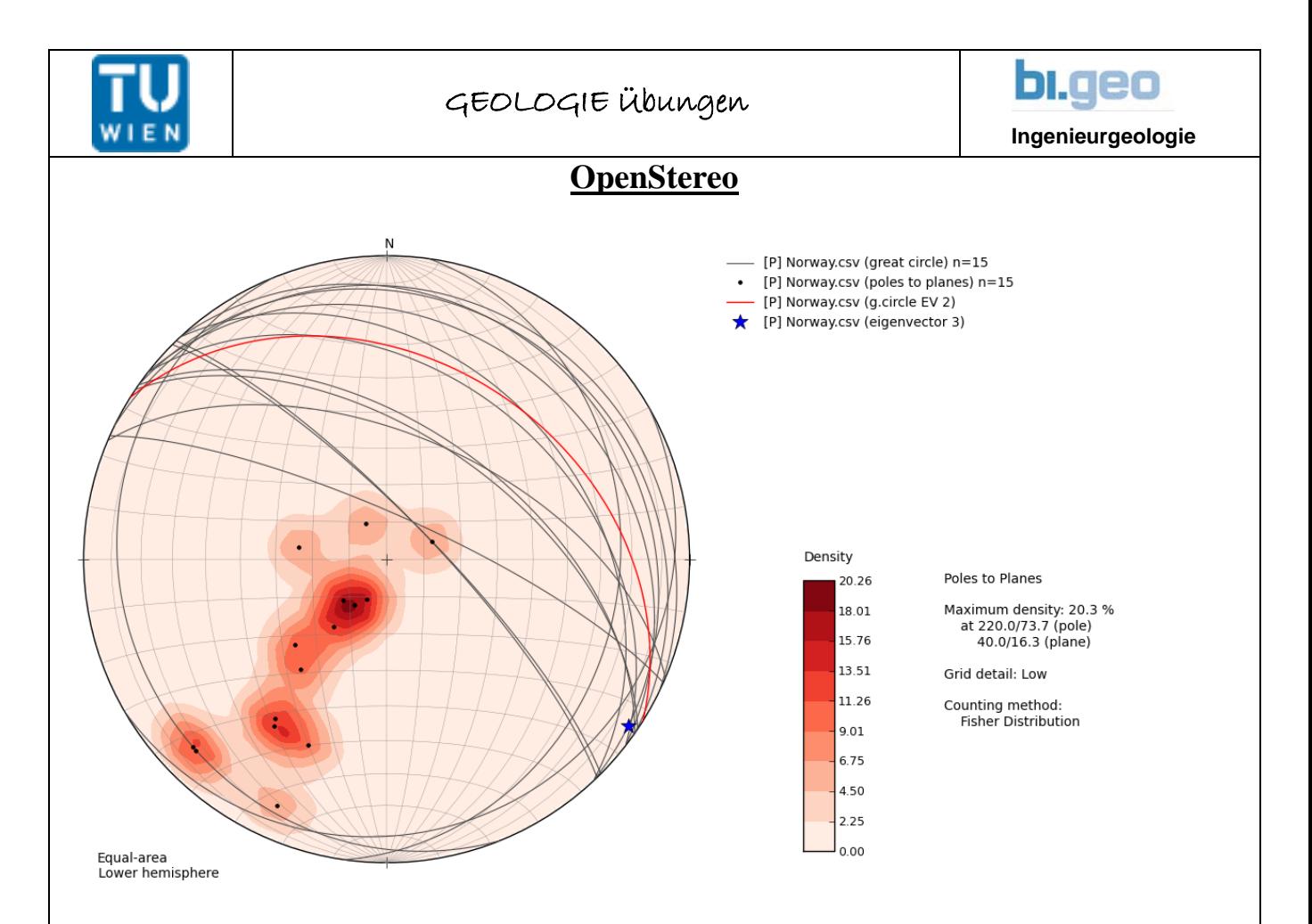

**OpenStereo** is an open source, cross-platform software for stereographic projections structural geology analysis. **OpenStereo** has been developed at the Instituto de Geociências of the **Universidade de São Paulo** by **Carlos H. Grohmann** and **Ginaldo A. Campanha.**

The software is written in Python, numeric operations are performed with the Numpy module and all graphic capabilities are provided by the Matplolib library, including on-screen plotting and graphic exporting to common desktop formats (emf, eps, ps, pdf, png, svg). Data input is done with simple ASCII text files, with values of dip direction and dip/plunge separated by spaces, tabs or commas. The user can open multiple file at the same time and overlay different elements of each dataset (poles, great circles etc). The GUI shows the opened files in a tree structure, similar to "layers" of many illustration software, where the vertical order of the files in the tree reflects the drawing order of the selected elements.

At this stage, the software performs plotting operations of poles to planes, lineations, great circles, density contours and rose diagrams. A set of statistics is calculated for each file and its eigenvalues and eigenvectors are used to suggest if the data is clustered about a mean value or distributed along a girdle. Modified Flinn, Triangular and histograms plots are also available. Next step of development will focus on tools as merging and rotation of datasets, possibility to save 'projects' and paleostress analysis.

**Copyright and License:** OpenStereo is released under the GNU General Public License v.3. Which means that it can be used in the office for commercial purposes.

**Download:** <http://www.igc.usp.br/index.php?id=openstereo>

**Academic Citation:** Grohmann, C.H. and Campanha, G.A.C., 2010. *OpenStereo: open source, crossplatform software for structural geology analysis.* Presented at the AGU 2010 Fall Meeting, San Francisco, CA.

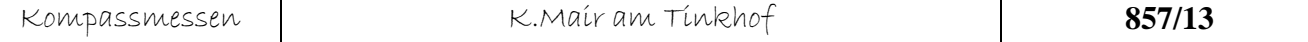